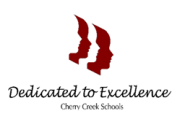

 $\boldsymbol{i}$ 

# **Tableau CCSD At a Glance**

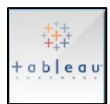

## **How to access the At A Glance Workbook**

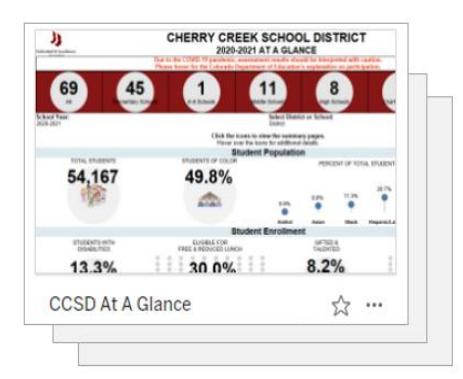

 $\sqrt{2}$ 

#### **Step 1: Go to Cherry Creek School District At A Glance Workbook**

- Direct link can be found [here.](https://public.tableau.com/app/profile/cherry.creek.schools/viz/CCSDAtAGlance/CCSDAtAGlance)
- **Step 2: Select one of the following dashboards to view**
- **[CCSD At A Glance](https://public.tableau.com/app/profile/cherry.creek.schools/viz/CCSDAtAGlance/CCSDAtAGlance)**
- [Student Enrollment Summary](https://public.tableau.com/app/profile/cherry.creek.schools/viz/CCSDAtAGlance/StudentEnrollmentSummary)
	- [Graduation Summary](https://public.tableau.com/app/profile/cherry.creek.schools/viz/CCSDAtAGlance/GraduationSummary)
- [PSAT and SAT Summary](https://public.tableau.com/app/profile/cherry.creek.schools/viz/CCSDAtAGlance/PSATandSATSummary)
- [CMAS Summary](https://public.tableau.com/app/profile/cherry.creek.schools/viz/CCSDAtAGlance/CMASSummary)
- [Performance Framework Summary](https://public.tableau.com/app/profile/cherry.creek.schools/viz/CCSDAtAGlance/PerformanceFrameworkSummary)
	- **[Resources](https://public.tableau.com/app/profile/cherry.creek.schools/viz/CCSDAtAGlance/Resources)**

**New! Informational and Guiding Question Icons** (provided on every dashboard):

- The informational icon provides a list of data elements displayed within the dashboard.
- The guiding question icon provides a list of relevant questions one should use to analyze the data and determine next steps.

## **CCSD At A Glance**

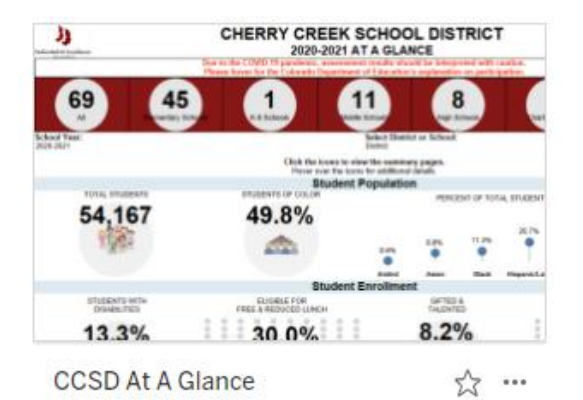

**Brief Description**: This dashboard provides an overview of Cherry Creek School District's snapshot data on schools, student population, and performance. Click on the icons to view the summary pages within the workbook.

#### **Filters Include**:

**School Year:** Allows one to view data by school year

**Select District or School:** Allows one to view data by district or specific school

#### **Detailed Components**:

- **School Count:** Provides the count of school levels, school types, and adaptive programs.
	- o **Tip**: Click on the school level above to filter the icons below.
		- Note: The school level filter does not change the SPF rating.
- **Student Population:** Provides the count and percentage of total student population, students of color, and students disaggregated by race/ethnicity
	- o **Tip**: Click on the icons to view the student enrollment summary page
	- o **Tip**: Hover over the total student's icon to display the count of students by grade level
- **Student Enrollment:** Provides the count and percentage of student participating in various programs (Special Education, Free and Reduced Lunch, Gifted and Talented, English Language Learners).

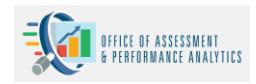

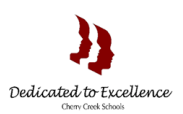

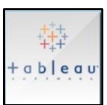

- o **Tip**: Click on the icons to view the student enrollment summary page
- **Student and School Performance:** Provides school and student performance on graduation, PSAT, SAT, CMAS, and state accountability
	- o **Tip**: Click on the icons to view the Graduation, Performance Framework, CMAS, PSAT and SAT, summary pages.
	- o **Tip**: Hover over the official performance rating icon to view prior years' ratings

## **Student Enrollment Summary**

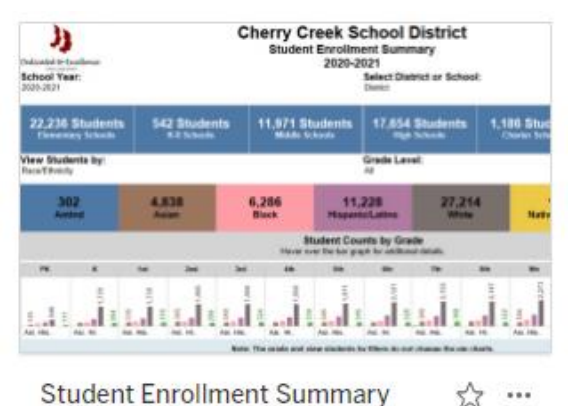

**Brief Description:** Provides an overview of student enrollment by school, student groups/programs, and grade.

#### **Filters Include:**

- **School Year:** Allows one to view data by school year
- **Select District or School**: Allows one to view data by district or specific school
- **View Students by**: Allows one to view the data by All Students, Gender, or Race/Ethnicity
- **Note**: The view students by filter does not change the pie charts
- **Grade Level**: Allows one to view data by a specific grade level
- **Note:** The grade filter does not change the pie charts

#### **Detailed Components:**

- **Student Counts by School**: Provides the count of students by school type, level, and programs
	- **Student Counts by Grade:** A bar chart that illustrates the number of students in each grade
	- o **Tip**: Hover over the bar chart for additional details
- **Student Groups/Programs**: The pie chart displays the percentage of students in each group/program identification

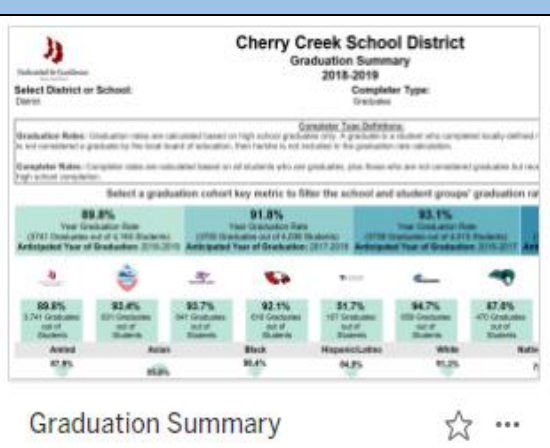

## **Graduation Summary**

**Brief Description**: Provides an overview of the graduation rate by graduates and completers at the district and school level. Graduates include students who graduated high school with a diploma. Completers include all students who graduated high school with either a diploma, GED, or non-diploma certificate.

**Filters include:**

- **School Year:** Allows one to view data by school year
- **Select District or School**: Allows one to view data by district or specific school
- **Completer Type:** Allows one to view the data by graduates or completers

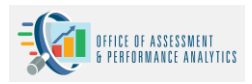

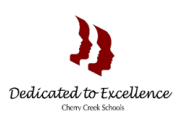

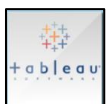

#### **Detailed Components:**

- **Completer Type Definitions**: Provides definitions and calculations of the two types of graduation rates
- **Cohort Graduation Rate**: Provides the graduation rate and student count for the 4-, 5-, 6-, and 7-year cohorts
	- o **Tip**: Select a graduation cohort to filter the views of other detailed components on the dashboard by the cohort year.
- **School Graduation Rate**: Provides the overall district and each school's graduation rate for the selected cohort.
- **Race/Ethnicity**: Provides the graduation rate by Race/Ethnicity.
- **Student Groups Comparison**: Compares the graduation rates by Gender, Free and Reduced Lunch Eligible, English Learners, Gifted and Talented students, and Students with Disabilities

## **PSAT and SAT Summary Dashboard**

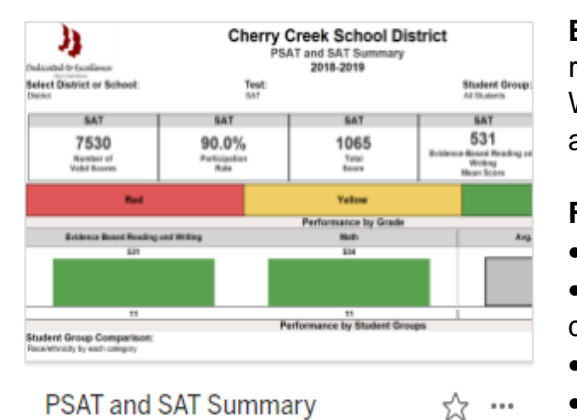

**Brief Description**: Provides an overview of college and career ready benchmarks (ranges) in Evidence Based Reading and Writing (EBRW) and Math sections on PSAT and SAT at the district and the school level.

#### **Filters include**:

- **School Year:** Allows one to view data by school year
- **Select District or School**: Allows one to view data by district or specific school
	- **Test:** Allows one to view the data by PSAT or SAT
- **Student Groups**: Allows one to view data by:

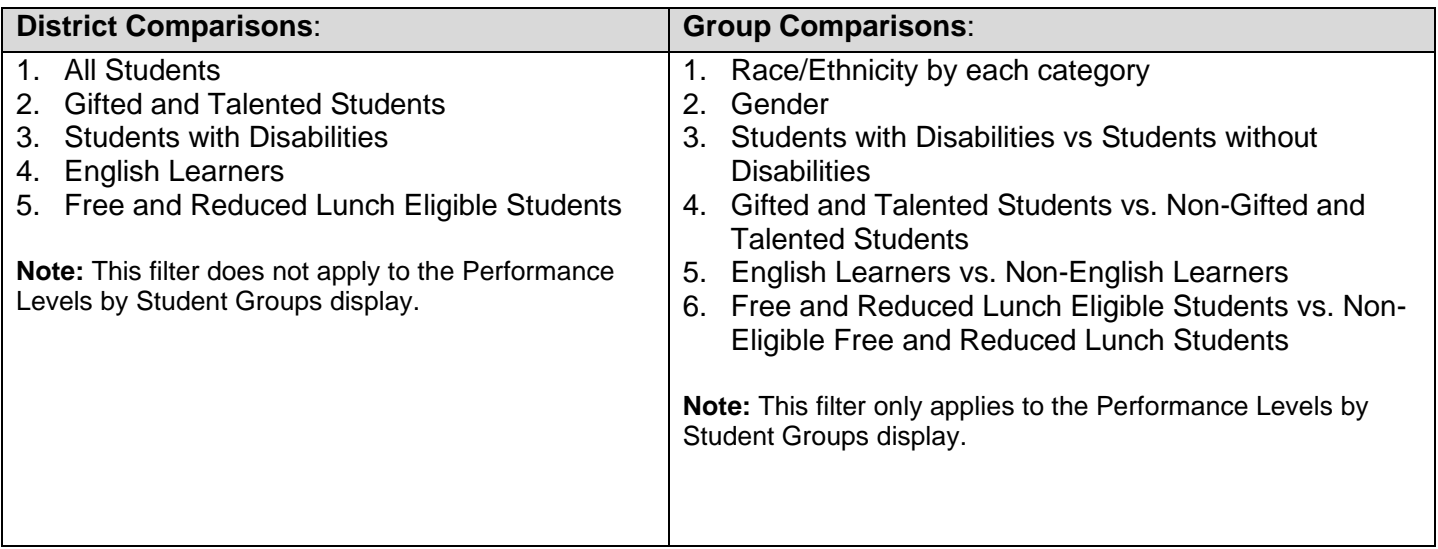

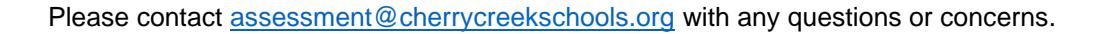

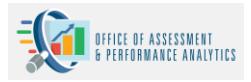

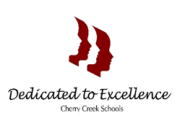

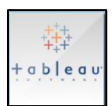

#### **Detailed Components**:

- **Overall Performance**: Provides the overall number of valid scores, participation rate, total score, EBRW mean score, math mean score on PSAT and SAT
- **Performance by Grade**: The bar chart displays the average score for EBRW, Math, and Total Score by grade level and the range (**Red**, **Yellow**, **Green**) it is in for each section on the college or career ready benchmarks
	- o **Tip**: Hover over a specific section of the bar to view more details

 $\cdots$ ☆

• **Performance by Student Groups**: The bar chart compares the average score for EBRW, Math, and Total Score by student groups and the range (**Red**, **Yellow**, **Green**) it is in for each section on the college or career ready benchmarks

### **CMAS Summary**

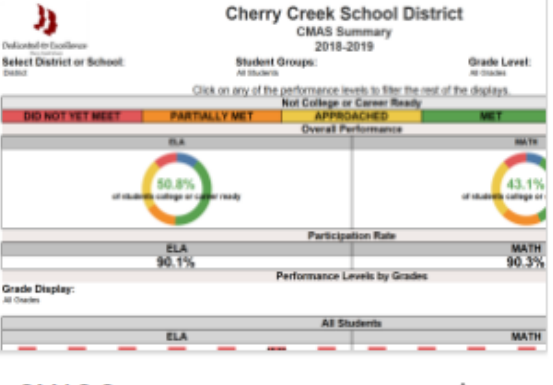

Levels by Student Groups display.

**CMAS Summary** 

**Brief Description**: Provides an overview of performance (proficiency) in each CMAS content area at the district and the school level.

#### **Filters include**:

**School Year:** Allows one to view data by school year

**Select District or School:** Allows one to view data by district or specific school

• **Grade Level**: Allows one to view data by all grades or by a specific grade level

• **Grade Display**: Allows one to display data by all grades, Grade (3-5), and Grade (6-8)

- **Note**: This filter only applies to performance levels by grade and performance levels by student groups detailed components
- **Content Area:** Allows one to display data by all content areas, Math, or ELA
- **Student Group**: Allows one to view data by: **District Comparisons: Group Comparisons**: 1. All Students 2. Gifted and Talented Students 3. Students with Disabilities 4. English Learners 5. Free and Reduced Lunch Eligible Students **Note:** This filter does not apply to the Performance 1. Race/Ethnicity by each category 2. Gender 3. Students with Disabilities vs Students without **Disabilities** 4. Gifted and Talented Students vs. Non-Gifted and Talented Students

5. English Learners vs. Non-English Learners

6. Free and Reduced Lunch Eligible Students vs. Non-Eligible Free and Reduced Lunch **Students** 

**Note:** This filter only applies to the Performance Levels by Student Groups display.

Please contact [assessment@cherrycreekschools.org](mailto:assessment@cherrycreekschools.org) with any questions or concerns.

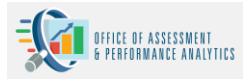

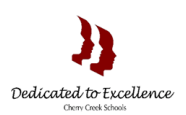

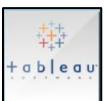

#### **Detailed Components**:

- **Donut Charts**: Provides the breakout of proficiency levels (**Did Not Meet**, **Partially Met**, **Approached**, **Met**, **Exceeded**). The percentage provided inside the donut chart is the percentage of students who have met or exceeded expectations on CMAS for each content area
	- o **Tip**: Hover over a specific slice to view more details
- **Test Participation Rate**: Provides the test participation rates for each content area
- **Performance Levels by Grades**: Provides the percentage of students within each proficiency level (**Did Not Meet**, **Partially Met**, **Approached**, **Met**, **Exceeded**) by grade level
	- o **Tip**: Hover over a specific section of the bar to view more details
- **Performance Levels by Student Groups**: Provides the percentage of students within each proficiency level (**Did Not Meet**, **Partially Met**, **Approached**, **Met**, **Exceeded**) by student group comparison
	- o **Tip**: Hover over a specific section of the bar to view more details

### **Summary Performance Framework Results**

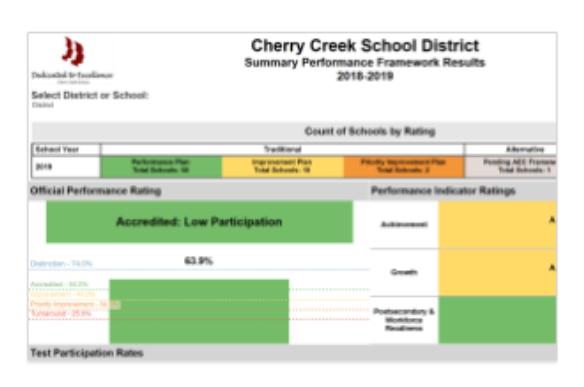

**Brief Description**: Provides an overview of the District and School Performance Framework results.

#### **Filters include**:

- **School Year:** Allows one to view data by school year
- **Select District or School**: Allows one to view data by district or specific school

Performance Framework Sum... ☆ …

#### **Detailed Components**:

- **Count of Schools by Rating:** Provides overall number of schools within each performance framework rating for the district
- **Official Performance Rating: Provides the official performance rating** 
	- o **Tip**: Hover over bar chart to view prior years' ratings
- **Performance Indicator Ratings**: Provides the performance indicator ratings
	- o **Tip**: Hover over bar chart to view prior years' ratings for each indicator
- **Test Participation Rates**: Provides participation rates by content area and rating.
- **Summary of Ratings by EMH Level**: Provides performance indicator ratings by education level

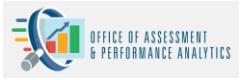

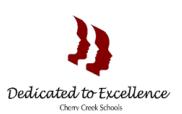

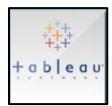

## **CMAS Resources**

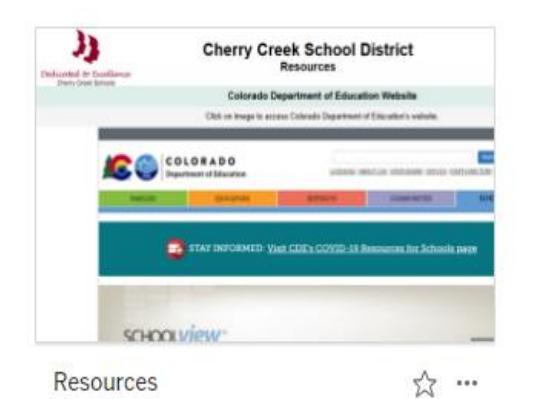

**Brief Description**: Provides Colorado Department Education website.

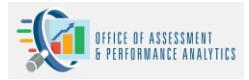